# **APP DE VISTORIA DER-PR**

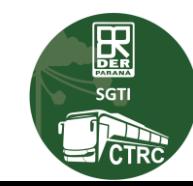

#### **APP DE VISTORIA DER-PR**

- **O App de Vistoria DER-PR está disponível para download na loja de aplicativos para ANDROID.**

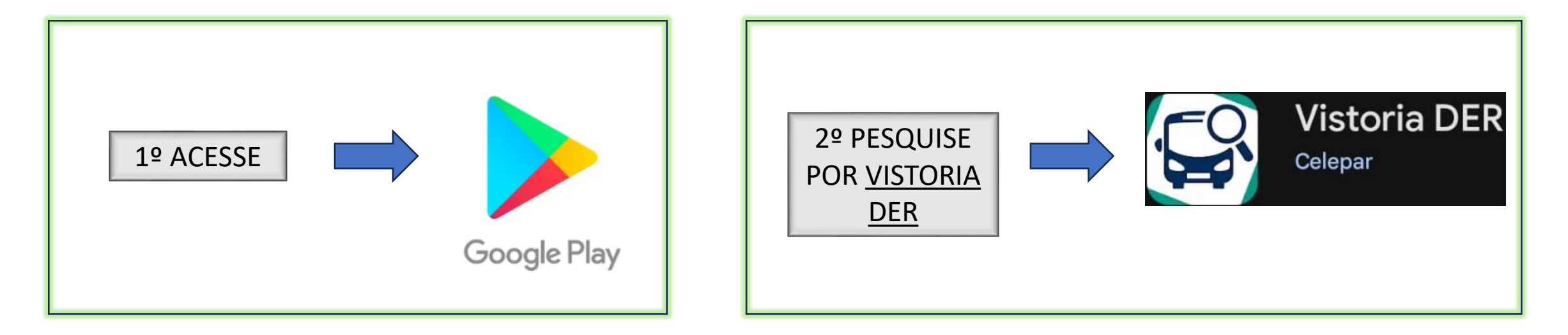

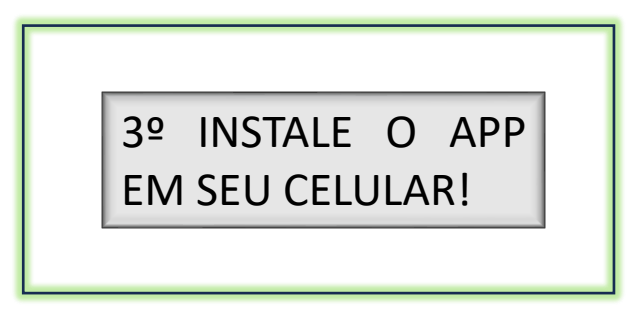

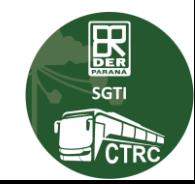

- **O aplicativo de vistoria digital foi desenvolvido para facilitar e agilizar a realização das vistorias nos veículos de Transporte Intermunicipal de Passageiros.**
- **O App possibilita que as vistorias sejam realizadas no formato digital, o que evita o uso de formulários de papel, evitando assim possíveis erros de preenchimento.**
- **A Vistoria digital possibilita a inclusão de fotos dos itens vistoriados.**
- **Após o vistoriador concluir a vistoria o App a enviará diretamente ao sistema SGTI.**
- **O App registra através de coordenadas o local da realização da vistoria.**
- **Caso o celular não possua rede no momento da realização da vistoria, ela poderá ser enviada assim que o aparelho for reconectado à internet.**

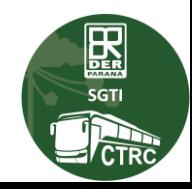

- **Somente VISTORIADORES autorizados podem ter acesso ao App de Vistoria do DER/PR!**
- **O que devo fazer para utilizar o aplicativo de vistoria?**
	- **1º - Possuir Cadastro na CENTRAL DE SEGURANÇA.**
	- **2º - A Inspetora Mecânica responsável deve conceder acesso ao Vistoriador.**

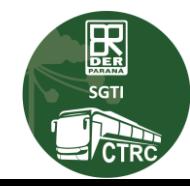

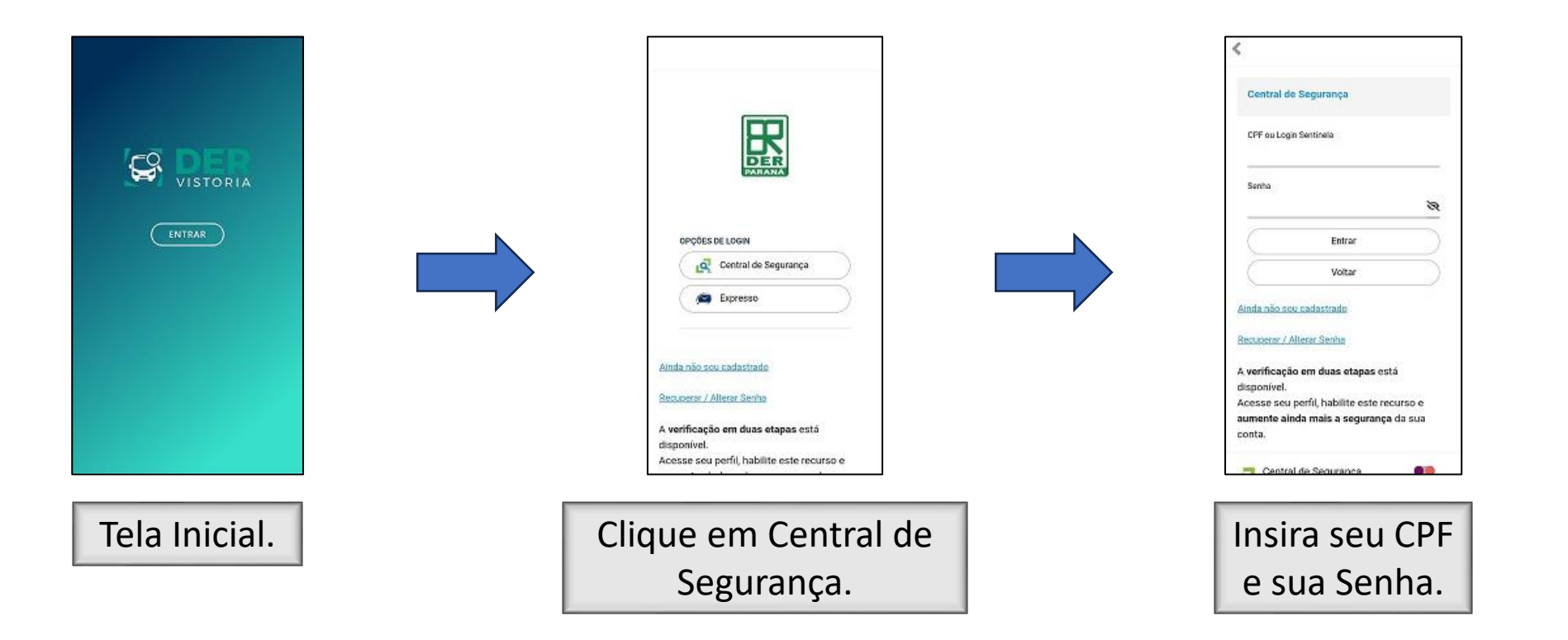

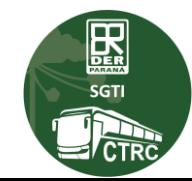

- **ATENÇÃO!**
- **Após logar no APP, você deve inserir o CNPJ da empresa para que os dados dos veículos sejam listados.**
- **Então, selecione o veículo e inicie a vistoria.**

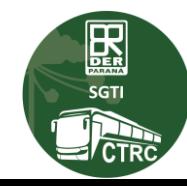

# **ACESSANDO O APP DE VISTORIA DER-PR – TELA INICIAL**

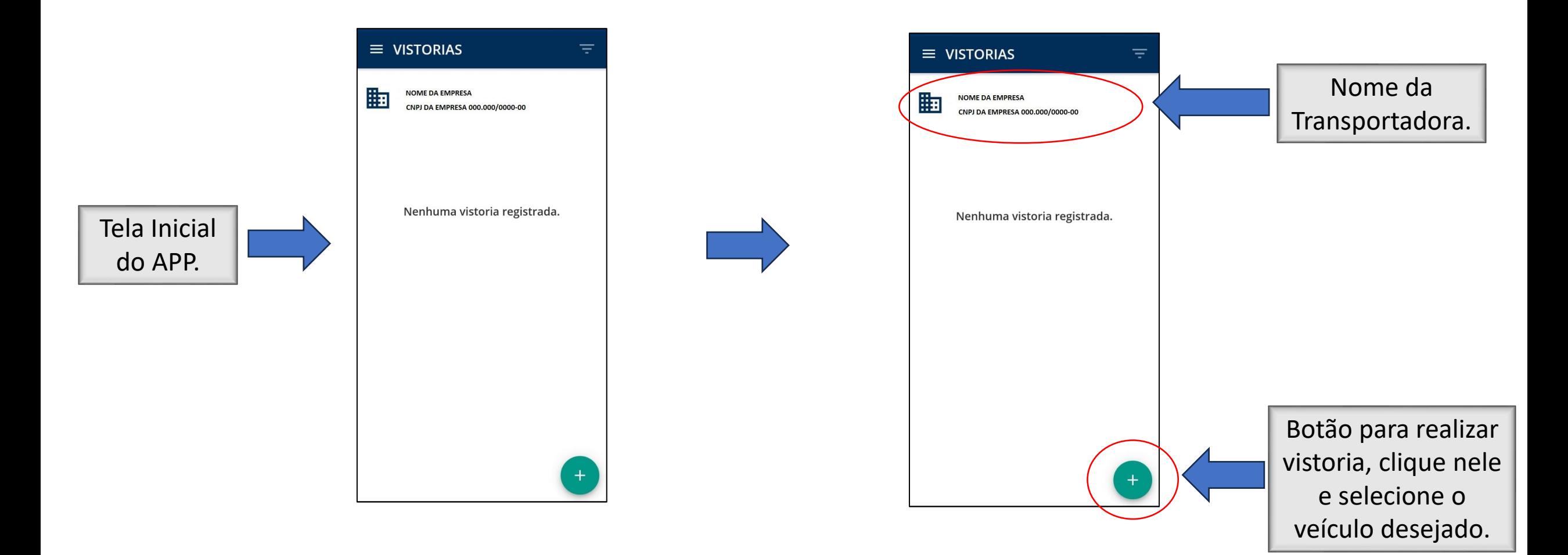

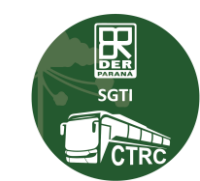

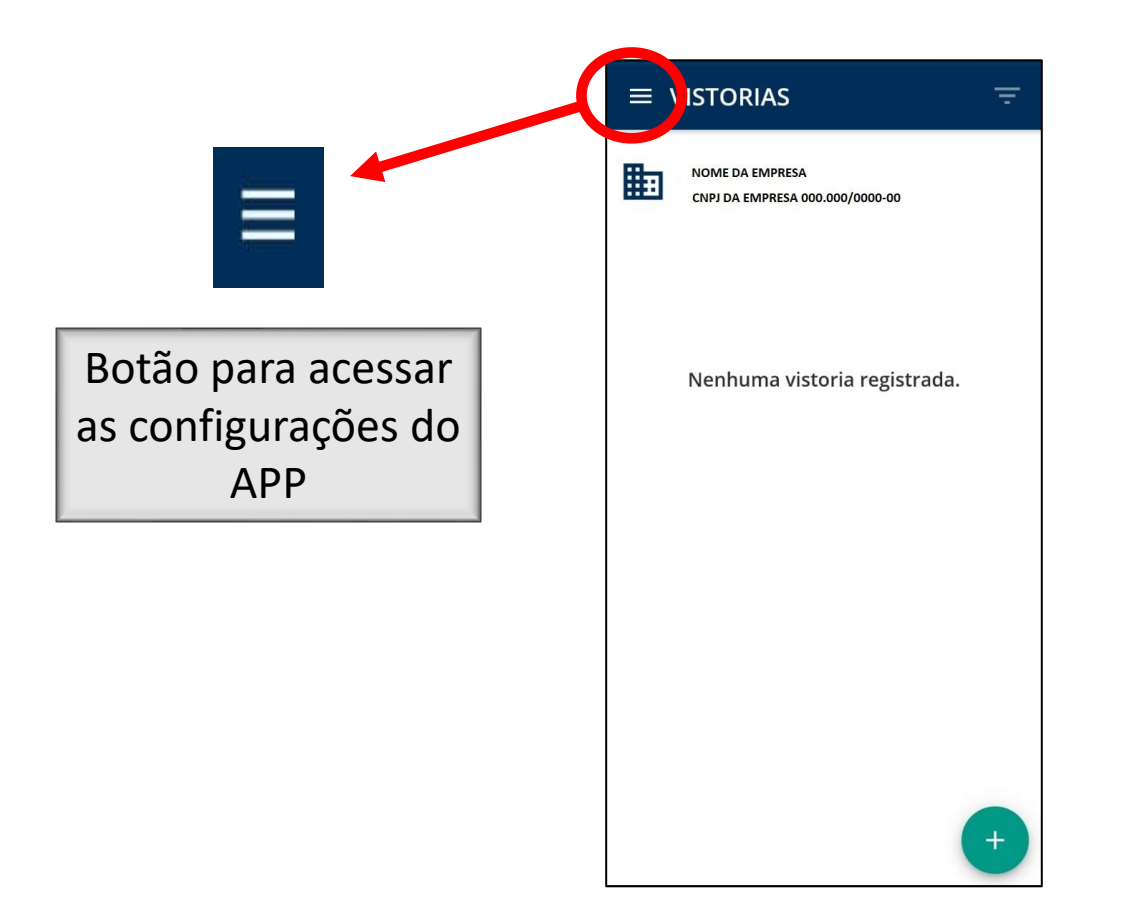

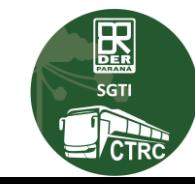

Após selecionar o veículo, o APP mostrará os dados do veículo.

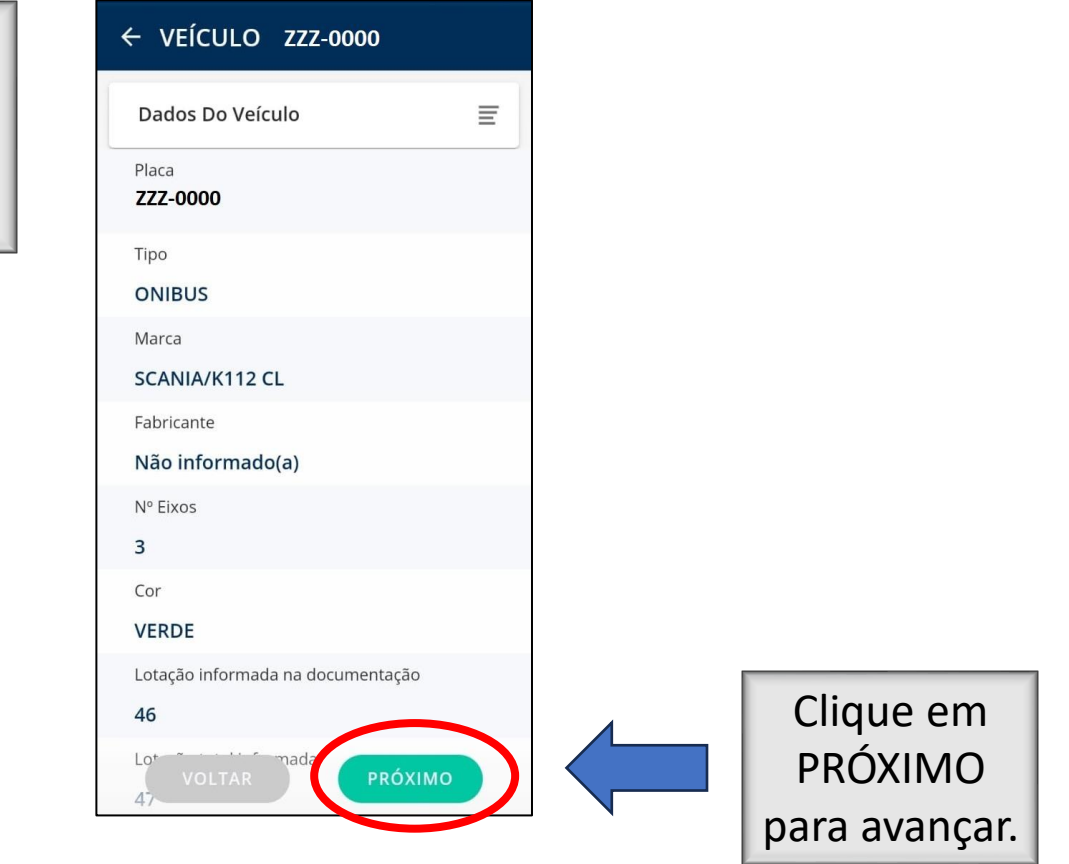

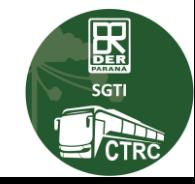

O APP apresentará, em sequência, todos os itens que devem ser vistoriados.

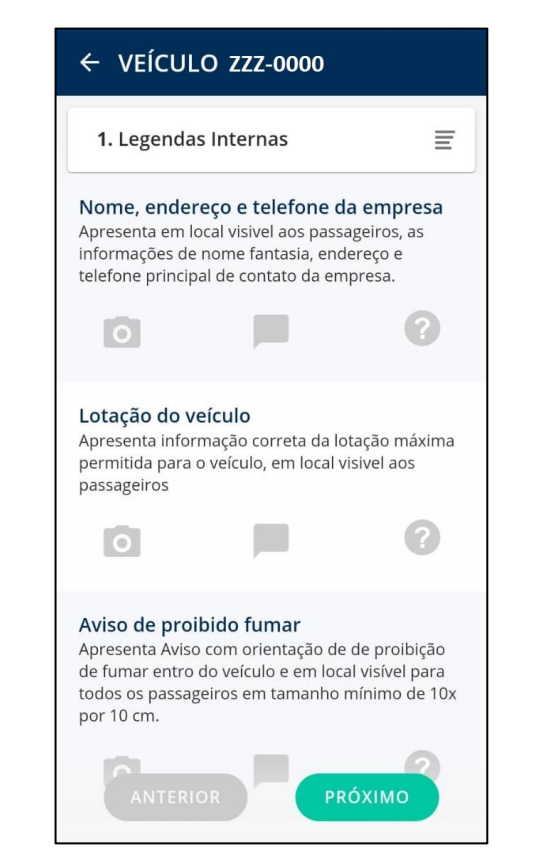

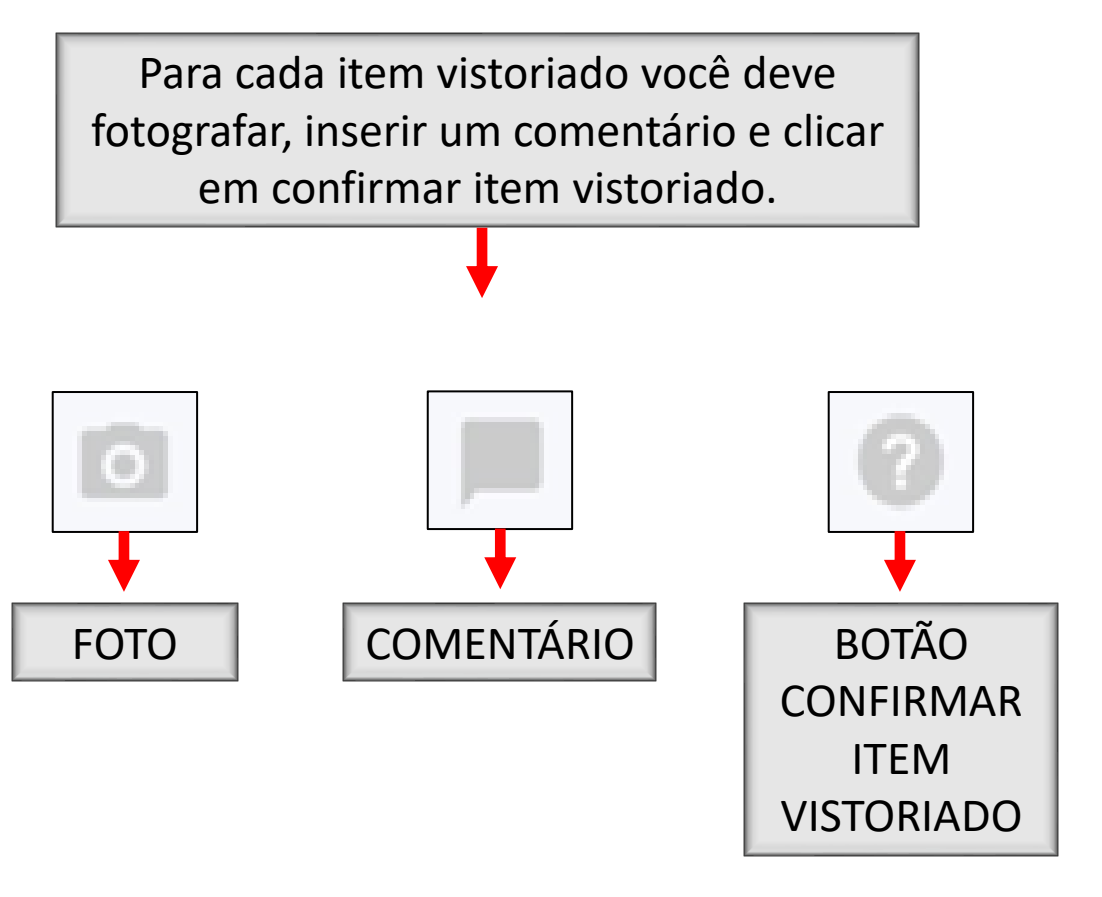

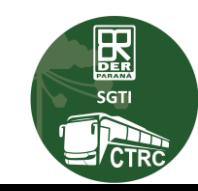

# **ACESSANDO O APP DE VISTORIA DER-PR – AVALIANDO ITENS**

Após vistoriar todos os itens, o APP apresentará o SUMÁRIO, revise os itens se necessário e para finalizar clique em CONCLUIR.

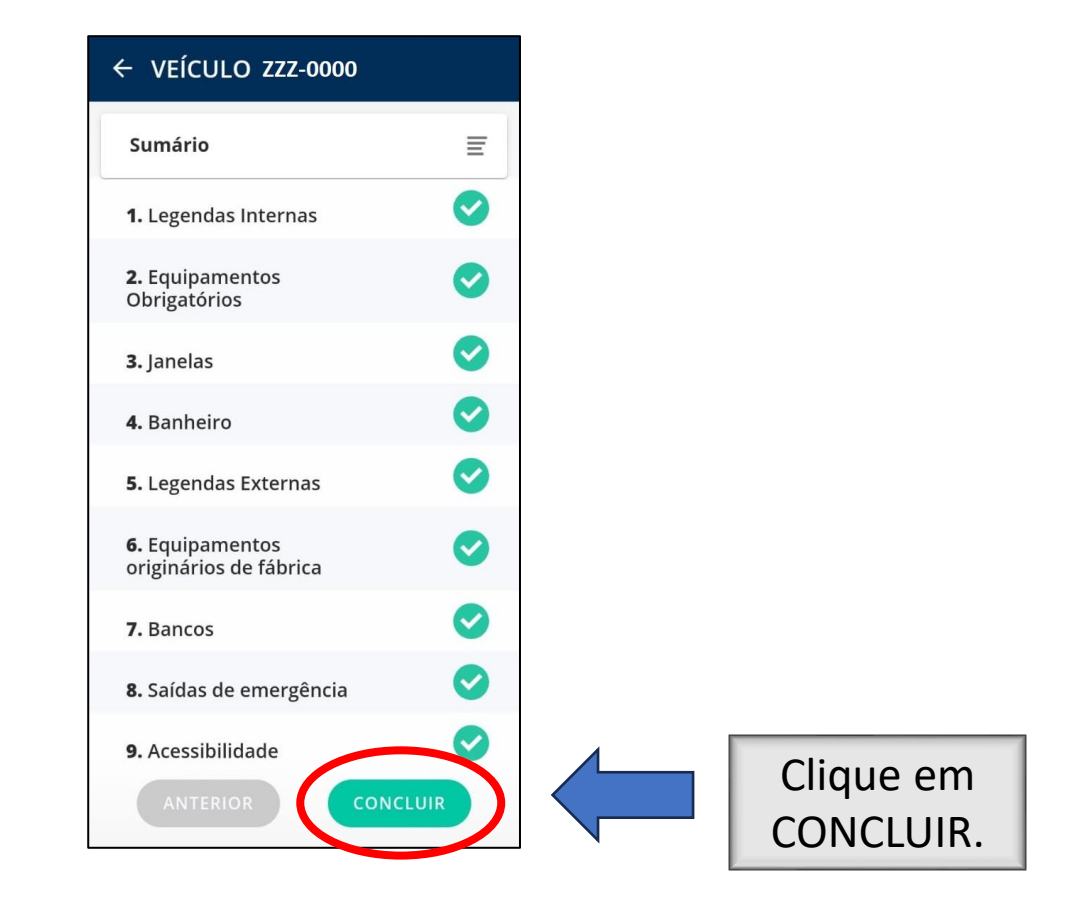

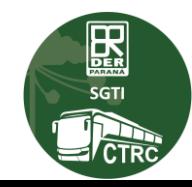

### **ACESSANDO O APP DE VISTORIA DER-PR – FIM DA VISTORIA**

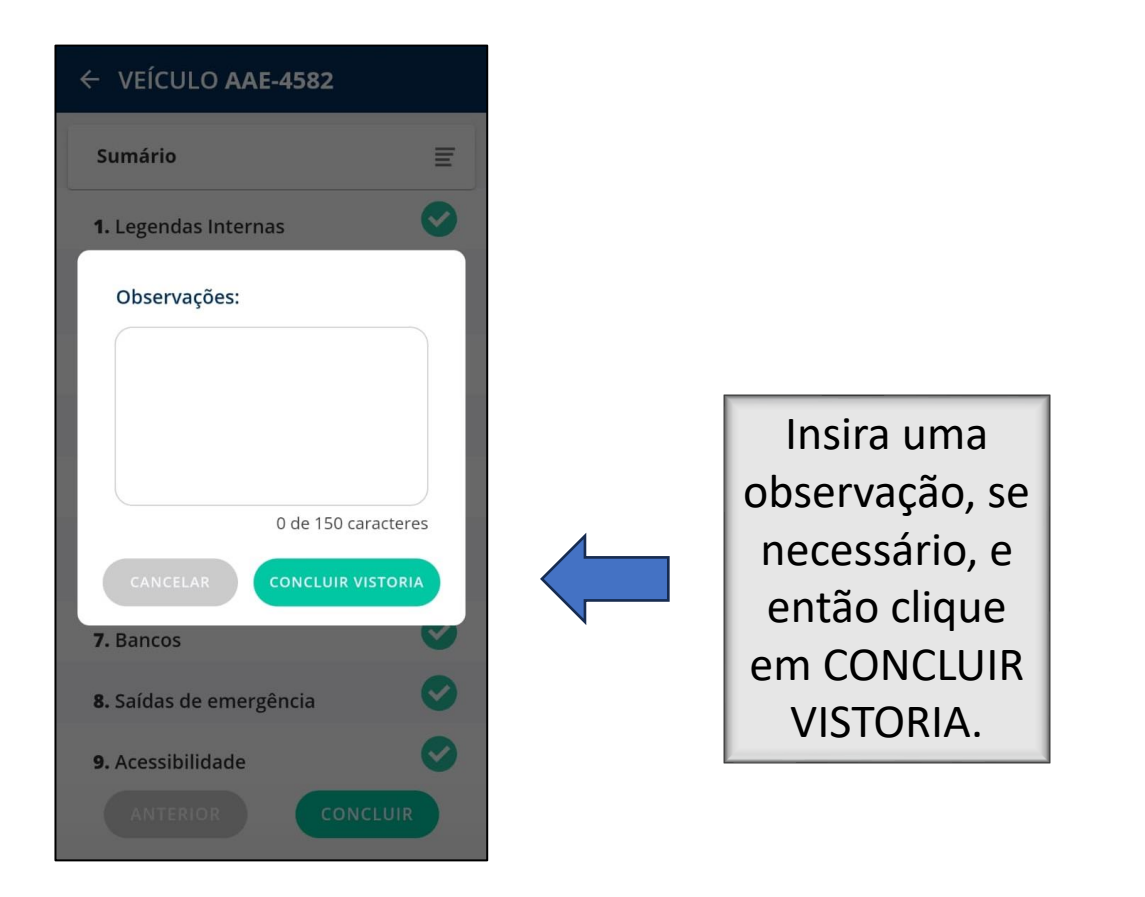

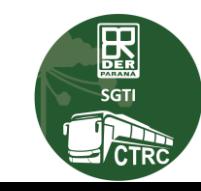

# **CONTATOS PARA TRATATIVAS EM CASO DE INCONSISTÊNCIA OU DÚVIDAS**

- **E-mail para contato: ctrcregistro@der.pr.gov.br**

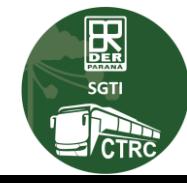